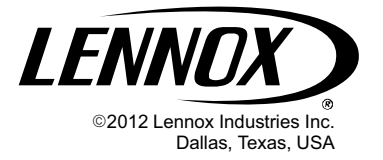

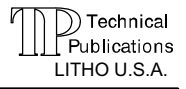

506944−01

## **HOT WATER HEAT KIT**

## INSTALLATION INSTRUCTION FOR HOT WATER HEAT KIT (90W84)

## WARNING

Improper installation, adjustment, alteration, service or maintenance can cause personal injury, loss of life, or damage to property.

Installation and service must be performed by a licensed professional installer (or equivalent) or a service agency.

## **A CAUTION**

Physical contact with metal edges and corners while applying excessive force or rapid motion can result in personal injury. Be aware of, and use caution when working near these areas during installation or while servicing this equipment.

# WARNING

Electric Shock Hazard. Can cause injury or death. Unit must be grounded in accordance with national and local codes.

Line voltage is present at all components when unit is not in operation on units with single-pole contactors. Disconnect all remote electric power supplies before opening access panel. Unit may have multiple power supplies.

## Shipping and Packing List

Check unit for shipping damage. Consult last carrier immediately if damage is found.

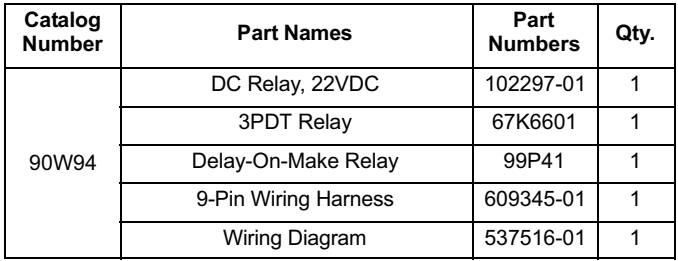

## Field−Provided Supplies

The following field−provided supplies may be required.

- $\bullet$ 1/4" quick connects
- $\bullet$ Control wiring (various lengths)

### General

Hot water heat kit (90W84) adapts CBX32MV and CBX40UHV units for use with a boiler to provide hot water heating in select applications. When used with an air conditioner, the hot water provides first−stage heating. When used with a heat pump, the hot water provides second−stage heating.

This kit is only approved for use in systems using either the ComfortSense 9000<sup>®</sup> thermostat or icomfort<sup>™</sup>-enabled thermostat. Wiring modifications shown are in addition to field wiring detailed in the instructions provided with the air handler.

## Thermostat Configuration

### HEAT PUMP APPLICATIONS

The ComfortSense® 7000 will need to be reconfigured for use with:

- $\bullet$ Heat pump with hot water heat (see figure [4\)](#page-3-0).
- $\bullet$ Compressor low balance set point of 40ºF.

Since the hot water coil is downstream of the coil, the heat pump and boiler can be operated simultaneously. In emergency heat mode, the blower CFM drops to the lower heat table CFM setting.

#### AIR CONDITIONER APPLICATIONS

In applications with condensing units, configure ComfortSense® 7000 for hot water heat (see figure [4](#page-3-0)).

In icomfort−enabled systems, see figure [4](#page-3-0) for heat discovery procedures and the icomfort<sup>™</sup>-enabled thermostat installer guide to configure the thermostat.

## Kit Installation

This kit can be installed for any of the following variations:

- $\bullet$ Air handler − hot water heat and air conditioner
- $\bullet$ Air handler − hot water heat and heat pump

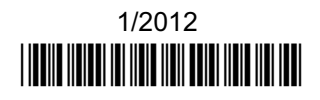

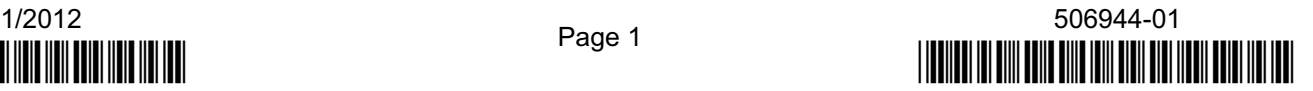

#### AIR HANDLER − HOT WATER HEAT AND HEAT PUMP / AIR CONDITIONER WITH ICOMFORT-−ENABLED **SYSTEM**

- $\bullet$  All configurations will use the heat relay terminals 0 and 1 connected to pins 1 and 3 on the 9-pin connector.
- $\bullet$  Heat discovery must be completed before powering the icomfort™ -enabled thermostat, if not, the icomfort icomfort™ -enabled setup will need to be performed again after air handler heat discovery. The icomfort™ -enabled thermostat will control operation as single−stage hot water heat.

−−-<br>Refer to *icomfort ™-enabled Thermostat Installer's System Setup Guide, Setting* up Equipment Parameters for configuring hot water heating equipment.

- 1. Press start
- 2. Navigate to equipment tab.
- 3. Under system devices, select AIR HANDER and select edit to the right of the box.
- 4. Select Electric heating Air flow and select edit to the right of the box.
- 5. Use the UP or DOWN arrows to set the desired CFM. Select save when done.
- 6. Under Equipment Name, scrow down to Heating Indoor Blower OFF Delay and select edit to the right of the box.
- 7. Use the UP or DOWN arrows to set a maximum of 10 seconds. Select save when done
- 8. Under Equipment Name, scrow down to Heating Indoor Blower ON Delay and select **edit** to the right of the box.

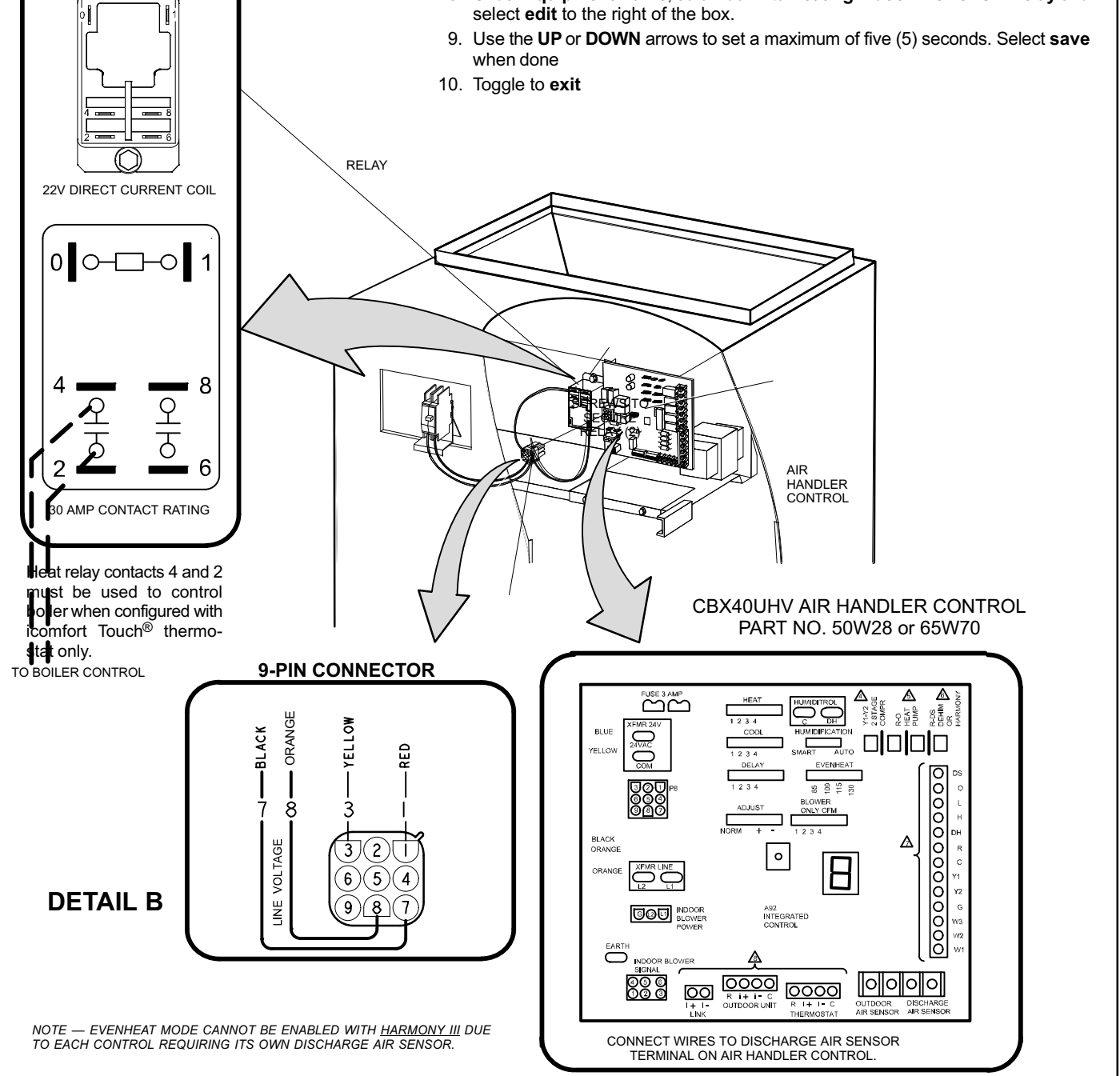

Figure 1. Air Handler − hot water heat and heat pump / air conditioner with icomfort-−enabled system

#### OPTION 1 — AIR HANDLER - HOT WATER HEAT AND AIR CONDITIONER WITH COMFORTSENSE® 7000

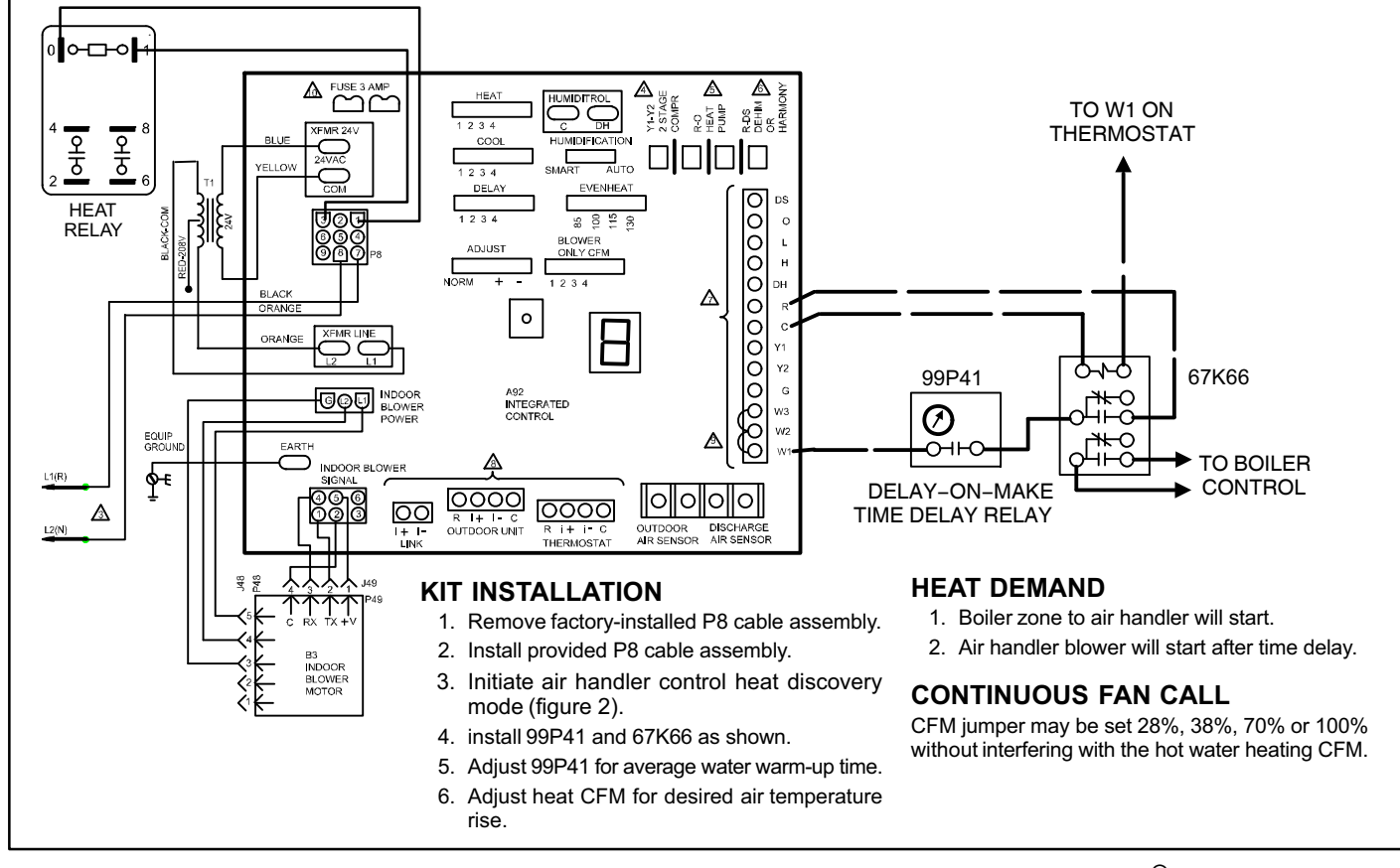

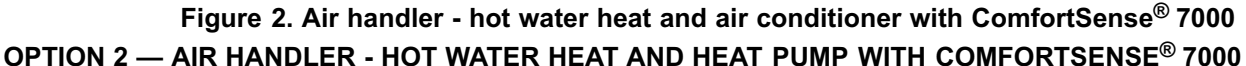

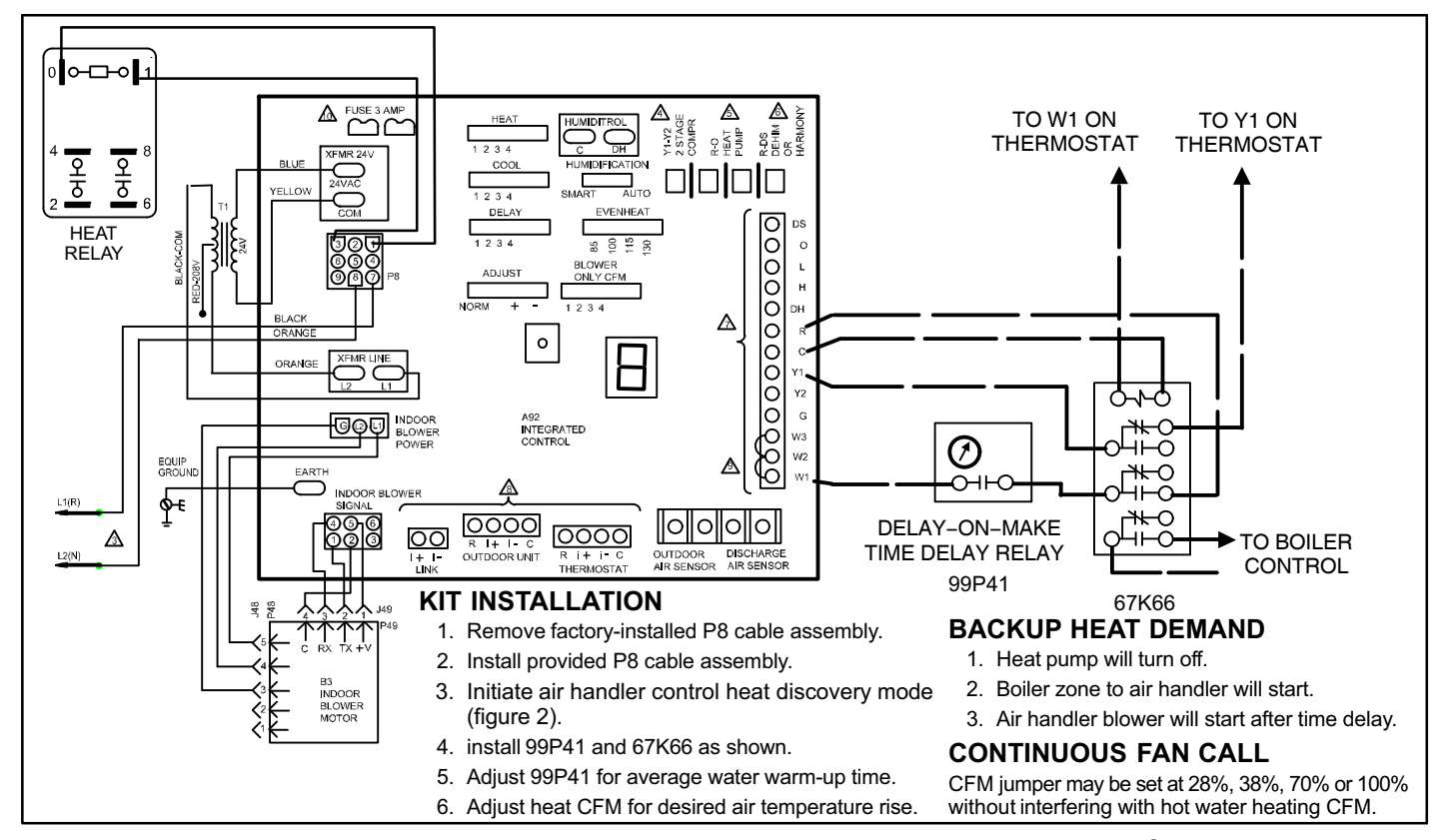

Figure 3. Air handler − hot water heat and heat pump with ComfortSense® 7000

#### Configuring/Detecting Hot Water Heat Section

<span id="page-3-0"></span>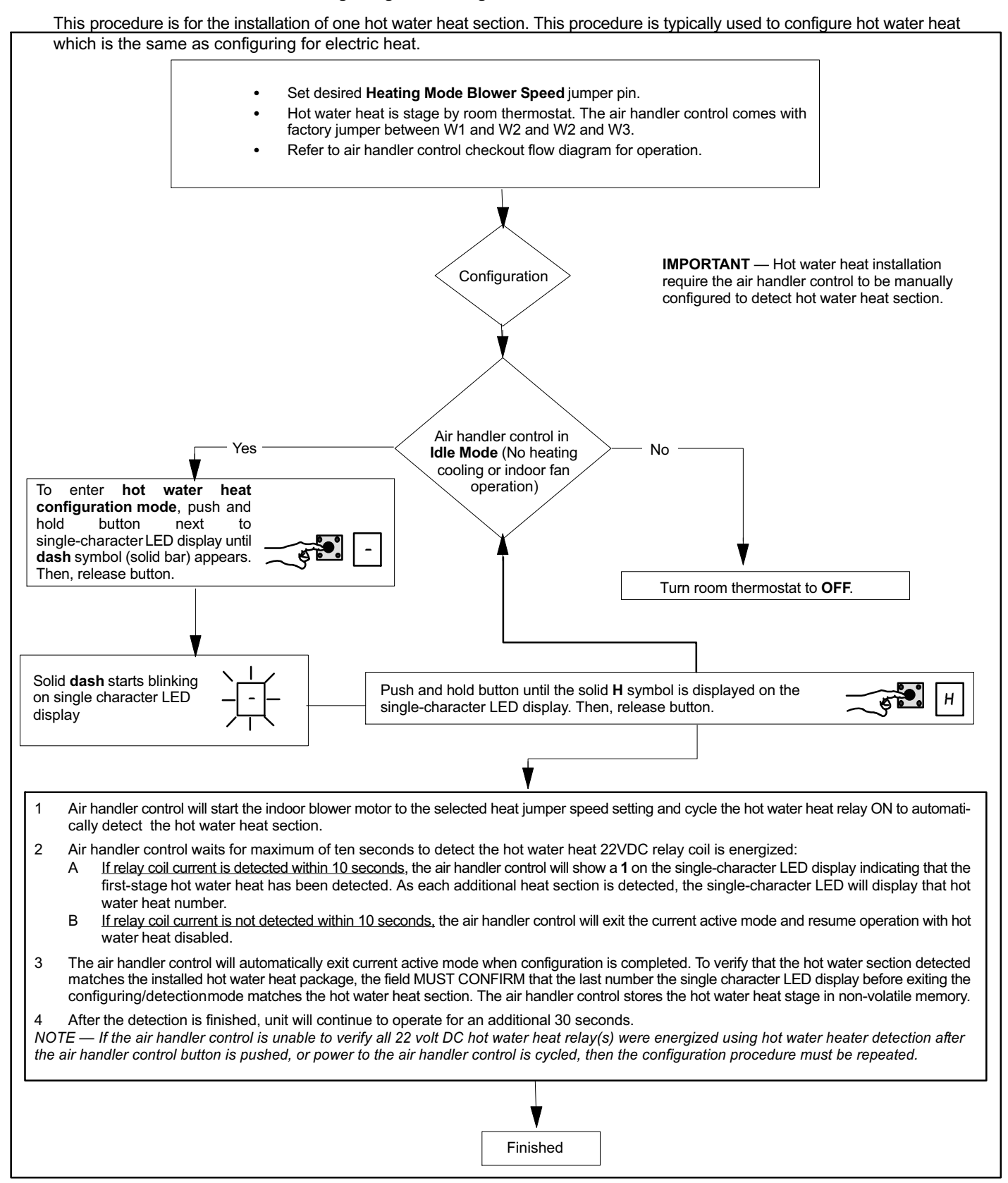

Figure 4. Heat Discovery Mode